# لشفلا زواجت نيوكت :PIX/ASA فافشلا عضولا يف يطايتحالا/طشنلا

## المحتويات

[المقدمة](#page-1-0) [المتطلبات الأساسية](#page-2-0) [المتطلبات](#page-2-1) [المكونات المستخدمة](#page-2-2) [المنتجات ذات الصلة](#page-3-0) [الاصطلاحات](#page-3-1) [التغلب على الأعطال في وضع الاستعداد/النشط](#page-3-2) [نظرة عامة على تجاوز الفشل في وضع الاستعداد/النشط](#page-3-3) [الحالة الأساسية/الثانوية والحالة النشطة/الاحتياطية](#page-3-4) [تهيئة الجهاز ومزامنة التكوين](#page-3-5) [نسخ الأوامر](#page-4-0) [مشغلات تجاوز الفشل](#page-5-0) [إجراءات تجاوز الفشل](#page-5-1) [تجاوز الفشل العادي والحالي](#page-7-0) [تجاوز الفشل العادي](#page-7-1) [تجاوز الفشل ذو الحالة](#page-8-0) [تكوين نشط/إحتياطي لتجاوز الفشل يستند إلى شبكة LAN](#page-8-1) [الرسم التخطيطي للشبكة](#page-8-2) [تكوين الوحدة الأساسية](#page-9-0) [تكوين الوحدة الثانوية](#page-11-0) [التكوينات](#page-13-0) التحقة , من ال<u>صحة</u> [إستخدام أمر failover show](#page-15-1) [عرض الواجهات المراقبة](#page-17-0) [عرض أوامر تجاوز الفشل في التكوين الجاري تشغيله](#page-18-0) [إختبارات وظائف تجاوز الفشل](#page-18-1) [تجاوز الفشل المفروض](#page-18-2) [تجاوز الفشل المعطل](#page-19-0) [إستعادة وحدة معطلة](#page-19-1) [استكشاف الأخطاء وإصلاحها](#page-19-2) [مراقبة تجاوز الفشل](#page-19-3) [فشل الوحدة](#page-20-0) [فشل تخصيص الاتصال ل LU](#page-20-1) [رسائل نظام تجاوز الفشل](#page-21-0) [رسائل تصحيح الأخطاء](#page-21-1) **[SNMP](#page-21-2)** 

[زمن تجاوز الفشل](#page-21-3) [تصدير الشهادة/المفتاح الخاص في تكوين تجاوز الفشل](#page-22-0) [تحذير: فشل فك تشفير رسالة تجاوز الفشل.](#page-22-1) [المشكلة: دائما ما يكون تجاوز الفشل مرفرفا بعد تكوين وضع الاستعداد/النشط المتعدد الشفاف لتجاوز الفشل](#page-22-2) [تجاوز فشل وحدات ASA](#page-22-3) [فشل تحويل كتلة رسالة تجاوز الفشل](#page-23-0) [مشكلة تجاوز فشل وحدة AIP](#page-23-1) [مشكلات معروفة](#page-23-2) [معلومات ذات صلة](#page-24-0)

# <span id="page-1-0"></span>المقدمة

تتطلب تهيئة التغلب على الأعطال توصيل جهازي أمان متطابقين ببعضهما البعض من خلال إرتباط مخصص للتغلب على الأعطال، وبشكل إختياري، إرتباط تجاوز الأعطال الذي يحدد الحالة. تتم مراقبة سلامة الواجهات والوحدات النشطة لتحديد ما إذا تم الوفاء بشروط محددة للتغلب على الأعطال. إذا تم استيفاء هذه الشروط، يحدث تجاوز الفشل.

يدعم جهاز الأمان عمليتي تهيئة للتغلب على الأعطال:

- [تجاوز الفشل النشط/النشط](//www.cisco.com/en/US/products/ps6120/products_configuration_example09186a0080834058.shtml)
- [التغلب على الأعطال في وضع الاستعداد/النشط](//www.cisco.com/en/US/products/hw/vpndevc/ps2030/products_configuration_example09186a00807dac5f.shtml)

يكون لكل تكوين لتجاوز الفشل طريقته الخاصة لتحديد عملية تجاوز الفشل وتنفيذها. مع تجاوز الفشل النشط/النشط، يمكن لكلا الوحدتين تمرير حركة مرور الشبكة. يتيح لك ذلك تكوين موازنة الأحمال على الشبكة. لا يتوفر تجاوز الفشل النشط/النشط إلا على الوحدات التي تعمل في وضع سياق متعدد. مع تجاوز الأعطال في وضع الاستعداد/النشط، لا تتخطى حركة مرور البيانات إلا وحدة واحدة بينما تنتظر الوحدة الأخرى في حالة إستعداد. تتوفر ميزة التغلب على الأعطال في وضع الاستعداد/النشط على الوحدات التي تعمل في وضع سياق واحد أو متعدد. تدعم كل من عمليات التهيئة الخاصة بتجاوز الأعطال إمكانية تجاوز الأعطال عديم الحالة أو عديم الحالة (بشكل منتظم).

جدار الحماية الشفاف، هو جدار حماية من الطبقة 2 يعمل مثل *التضاريس في السلك*، أو *جدار حماية التسلل*، ولا يرى على أنه موجه موجه إلى الأجهزة المتصلة. يقوم جهاز الأمان بتوصيل الشبكة نفسها على المنافذ الداخلية والخارجية الخاصة بها. لأن جدار الحماية ليس خطوة موجهة، يمكنك بسهولة تقديم جدار حماية شفاف إلى شبكة موجودة، وليس من الضروري إعادة ضبط IP. يمكنك ضبط جهاز الأمان القابل للتكيف على التشغيل في الوضع الافتراضي لجدار الحماية الموجه أو وضع جدار الحماية الشفاف. عندما تقوم بتغيير الأوضاع، يقوم جهاز الأمان القابل للتكيف بمسح التكوين لأن العديد من الأوامر غير مدعومة في كلا الوضعين. إذا كان لديك تكوين معبأ بالفعل، فتأكد من إجراء نسخ إحتياطي لهذا التكوين قبل تغيير الوضع، يمكنك إستخدام تكوين النسخ الاحتياطي هذا للمرجع عند إنشاء تكوين جديد. راجع <u>[مثال تكوين جدار الحماية الشفاف](//www.cisco.com/en/US/products/hw/vpndevc/ps2030/products_configuration_example09186a008089f467.shtml)</u> للحصول على مزيد من المعلومات حول تكوين جهاز جدار الحماية في الوضع الشفاف.

يركز هذا المستند على كيفية تكوين تجاوز فشل نشط/إحتياطي في الوضع الشفاف على جهاز الأمان ASA.

ملاحظة: لا يتم دعم تجاوز فشل الشبكة الخاصة الظاهرية (VPN (على الوحدات التي تعمل في وضع سياق متعدد. تتوفر تقنية تجاوز فشل الشبكات الخاصة الظاهرية (VPN) لتكوينات **التغلب على الأعطال النشطة/الاحتياطية** فقط.

توصيك Cisco بعدم إستخدام واجهة الإدارة لتجاوز الفشل، وخاصة تجاوز الأعطال الذي يحدد الحالة والذي يرسل فيه جهاز الأمان معلومات الاتصال باستمرار من جهاز أمان إلى الآخر. يجب أن تكون واجهة تجاوز الفشل بنفس السعة على الأقل مثل الواجهات التي تمر بحركة المرور العادية، ومع أن الواجهات على 5540 ASA هي جيجابت، فإن واجهة الإدارة هي FastEthernet فقط. تم تصميم واجهة الإدارة لحركة مرور الإدارة فقط ويتم تحديدها كإدارة.0/0 ولكن، يمكنك إستخدام الأمر management-only لتكوين أي واجهة لتكون واجهة إدارة فقط. أيضا، للإدارة 0/0، أنت يستطيع اعجزت إدارة اسلوب فقط لذلك القارن يستطيع مررت من خلال حركة مرور مثل اي قارن اخر. راجع <u>[Cisco](//www.cisco.com/en/US/docs/security/asa/asa80/command/reference/m.html#wp1889112)</u> <u>Security Appliance Command Reference، الإصدار 8.0</u> للحصول على مزيد من المعلومات حول الأمر

### .management-only

يوفر دليل التكوين هذا نموذجا للتكوين لتضمين مقدمة موجزة لتقنية x7. ASA/PIX النشطة/الاحتياطية. ارجع إلى <u>دليل مرجع أوامر ASA/PIX</u> للحصول على شعور أكثر تعمقا للنظرية المستندة إلى هذه التقنية.

# <span id="page-2-0"></span>المتطلبات الأساسية

### <span id="page-2-1"></span>المتطلبات

### متطلبات الأجهزة

يجب أن يكون لكلا الوحدتين في تهيئة تجاوز الفشل نفس تهيئة الأجهزة. يجب أن تكون بنفس الطراز، وأن تحتوي على نفس عدد الواجهات وأنواعها، مع نفس مقدار ذاكرة الوصول العشوائي (RAM(.

ملاحظة: لا تحتاج الوحدتان إلى امتلاك ذاكرة Flash بنفس الحجم. إذا كنت تستخدم وحدات بأحجام مختلفة من ذاكرة Flash) الذاكرة المؤقتة) في تهيئة تجاوز الفشل، فتأكد من أن الوحدة ذات ذاكرة Flash الأصغر حجما تحتوي على مساحة كافية لاستيعاب ملفات صورة البرنامج وملفات التكوين. وإذا لم تكن كذلك، فإن مزامنة التكوين من الوحدة ذات ذاكرة Flash الأكبر حجما إلى الوحدة ذات ذاكرة Flash الأصغر حجما تفشل.

### متطلبات البرامج

يجب أن تكون الوحدتان الموجودتان في تكوين تجاوز الفشل في أوضاع التشغيل (الموجهة أو الشفافة، أحادية أو متعددة السياق). يجب أن يكون لديهم إصدار البرنامج الرئيسي نفسه (الرقم الأول) والإصدار الثانوي (الرقم الثاني)، ولكن يمكنك إستخدام إصدارات مختلفة من البرنامج ضمن عملية ترقية، على سبيل المثال، يمكنك ترقية وحدة واحدة من الإصدار 7.0(1) إلى الإصدار 7.0(2) وتبقى عملية تجاوز الفشل نشطة. cisco يوصي أن يحسن أنت كلا وحدة إلى ال نفسه صيغة أن يضمن توافق طويل الأجل.

ارجع إلى قسم [إجراء ترقيات التوقف عن العمل صفر لأزواج تجاوز الفشل](//www.cisco.com/en/US/docs/security/asa/asa80/configuration/guide/mswlicfg.html#wpxref39028) في دليل تكوين سطر أوامر Cisco Security Appliance، *الإصدار 8.0* للحصول على مزيد من المعلومات حول كيفية ترقية البرنامج على زوج تجاوز الفشل.

### متطلبات الترخيص

على النظام الأساسي لجهاز الأمان ASA، يجب أن يكون لدى وحدة واحدة على الأقل **ترخيص غير مقيد (UR**).

ملاحظة: قد يكون من الضروري ترقية التراخيص الخاصة بزوج تجاوز الفشل للحصول على ميزات ومزايا إضافية. ارجع إلى <u>[ترقية مفتاح الترخيص على زوج تجاوز الفشل](//www.cisco.com/en/US/products/hw/vpndevc/ps2030/products_tech_note09186a00806b1c0f.shtml)</u> للحصول على مزيد من المعلومات.

**ملاحظة:** يجب أن تكون الميزات المرخصة (مثل نظائر SSL VPN أو سياقات الأمان) في كل من أجهزة الأمان التي تشارك في تجاوز الأعطال متطابقة.

### <span id="page-2-2"></span>المكونات المستخدمة

تستند المعلومات الواردة في هذا المستند إلى إصدارات البرامج والمكونات المادية التالية:

• جهاز امان ASA مع الإصدار x.7 والإصدارات الأحدث

تم إنشاء المعلومات الواردة في هذا المستند من الأجهزة الموجودة في بيئة معملية خاصة. بدأت جميع الأجهزة المُستخدمة في هذا المستند بتكوين ممسوح (افتراضي). إذا كانت شبكتك مباشرة، فتأكد من فهمك للتأثير المحتمل لأي أمر.

## <span id="page-3-0"></span>المنتجات ذات الصلة

كما يمكن إستخدام هذا التكوين مع إصدارات الأجهزة والبرامج التالية:

● جهاز أمان PIX مع الإصدار .7x والإصدارات الأحدث

### <span id="page-3-1"></span>الاصطلاحات

راجع [اصطلاحات تلميحات Cisco التقنية للحصول على مزيد من المعلومات حول اصطلاحات المستندات.](//www.cisco.com/en/US/tech/tk801/tk36/technologies_tech_note09186a0080121ac5.shtml)

# <span id="page-3-2"></span>التغلب على الأعطال في وضع الاستعداد/النشط

يصف هذا القسم تجاوز الفشل في وضع الاستعداد/النشط ويتضمن الموضوعات التالية:

- [نظرة عامة على تجاوز الفشل في وضع الاستعداد/النشط](#page-3-3)
	- [الحالة الأساسية/الثانوية والحالة النشطة/الاحتياطية](#page-3-4)
		- [تهيئة الجهاز ومزامنة التكوين](#page-3-5)
			- <u>[نسخ الأوامر](#page-4-0)</u>
			- <u>[مشغلات تجاوز الفشل](#page-5-0)</u>
			- <u>[إجراءات تجاوز الفشل](#page-5-1)</u>

## <span id="page-3-3"></span>نظرة عامة على تجاوز الفشل في وضع الاستعداد/النشط

تتيح لك ميزة التغلب على الأعطال في وضع الاستعداد/النشط إمكانية إستخدام جهاز أمان إحتياطي لتتولى مهام أية وحدة معطلة. وعندما تفشل الوحدة النشطة، تتغير إلى حالة الاستعداد بينما تتغير الوحدة الاحتياطية إلى الحالة النشطة. تفترض الوحدة التي تصبح نشطة عناوين IP، أو، بالنسبة لجدار حماية شفاف، عنوان IP للإدارة وعناوين MAC للوحدة الفاشلة وتبدأ في تمرير حركة مرور البيانات. تتسلم الوحدة الموجودة الآن في حالة الاستعداد عناوين IP وعناوين MAC في وضع الاستعداد. لأن أجهزة الشبكة لا ترى أي تغيير في اقتران عنوان MAC ب IP، فلا تتغير إدخالات ARP أو انتهت المهلة في أي مكان على الشبكة.

ملاحظة: بالنسبة لوضع السياق المتعدد، يمكن أن يفشل جهاز الأمان على الوحدة بأكملها، والتي تتضمن جميع السياقات، ولكن لا يمكن أن يفشل على السياقات الفردية بشكل منفصل.

### <span id="page-3-4"></span>الحالة الأساسية/الثانوية والحالة النشطة/الاحتياطية

وتتصل الفروق الرئيسية بين الوحدتين في زوج تجاوز الفشل بالوحدة النشطة وبالوحدة الاحتياطية، أي عناوين IP المطلوب إستخدامها والوحدة الأساسية التي تجتاز حركة مرور البيانات بنشاط.

توجد بعض الاختلافات بين الوحدات التي تستند إلى الوحدة الرئيسية، كما هو محدد في التكوين، والوحدة الثانوية:

- ∙ وتصبح الوحدة الأساسية دائما هي الوحدة النشطة إذا بدأت كلتا الوحدتين العمل في نفس الوقت (وصحتهما عمليتان متكافئتان).
- يتم دائما إقران عنوان MAC للوحدة الأساسية بعناوين IP النشطة. يحدث الاستثناء لهذه القاعدة عندما تكون الوحدة الثانوية نشطة ولا يمكنها الحصول على عنوان MAC الأساسي عبر إرتباط تجاوز الفشل. في هذه الحالة، يتم إستخدام عنوان MAC الثانوي.

## <span id="page-3-5"></span>تهيئة الجهاز ومزامنة التكوين

تحدث مزامنة التكوين عندما يتم تحميل أحد الجهازين أو كليهما في زوج تجاوز الفشل. تتم مزامنة التكوينات دائما من الوحدة النشطة إلى الوحدة الاحتياطية. عندما تكمل الوحدة الاحتياطية بدء التشغيل الأولي، فإنها تزيل التكوين الجاري تشغيلها، باستثناء أوامر تجاوز الفشل اللازمة للاتصال بالوحدة النشطة، وترسل الوحدة النشطة التكوين الكامل الخاص بها إلى الوحدة الاحتياطية.

يتم تحديد الوحدة النشطة من خلال ما يلي:

- إذا قامت وحدة ما بتحميل جهاز النظير النشط واكتشافه، تصبح هي الوحدة الاحتياطية.
	- إذا جزمة وحدة ولم تكتشف النظير، تصبح الوحدة النشطة.
- إذا تم تحميل كلتا الوحدتين في وقت واحد، تصبح الوحدة الأساسية هي الوحدة النشطة، وتصبح الوحدة الثانوية هي الوحدة الاحتياطية.

ملاحظة: إذا تم تمهيد الوحدة الثانوية ولم يتم الكشف عن الوحدة الأساسية، فإنها تصبح الوحدة النشطة. وهو يستخدم عناوين MAC الخاصة به لعناوين IP النشطة. عندما تصبح الوحدة الأساسية متاحة، تغير الوحدة الثانوية عناوين MAC إلى عناوين الوحدة الأساسية، مما يمكن أن يسبب مقاطعة في حركة مرور الشبكة. لتجنب هذا، قم بتكوين زوج تجاوز الفشل باستخدام عناوين MAC الظاهرية. راجع قسم [تكوين](#page-8-1) تجاو[ز](#page-8-1) [الفشل](#page-8-1) النشط/الاحتياطي في هذا المستند للحصول على مزيد من المعلومات.

عند بدء النسخ المتماثل، تقوم وحدة تحكم جهاز الأمان على الوحدة النشطة بعرض الرسالة : وعندما يكتمل، يعرض جهاز الأمان الرسالة . ضمن عملية النسخ المتماثل، لا يمكن للأوامر التي تم إدخالها على الوحدة النشطة إجراء النسخ المتماثل بشكل صحيح إلى الوحدة الاحتياطية، ويمكن إستبدال الأوامر التي تم إدخالها على الوحدة الاحتياطية بواسطة التكوين الذي تم نسخه نسخا متماثلا من الوحدة النشطة. لا تدخل أوامر على أي من الوحدتين في زوج تجاوز الفشل ضمن عملية نسخ التكوين المتماثل. بناء على حجم التكوين، يمكن أن تستغرق عملية النسخ المتماثل من بضع ثوان إلى عدة دقائق.

من الوحدة الثانوية، يمكنك ملاحظة رسالة النسخ المتماثل أثناء مزامنتها من الوحدة الأساسية:

. <ASA

Detected an Active mate .Beginning configuration replication from mate .End configuration replication from mate

 $<$  $A$ SA

في الوحدة الاحتياطية، يوجد التكوين فقط في الذاكرة قيد التشغيل. لحفظ التكوين في ذاكرة Flash) الذاكرة المؤقتة) بعد المزامنة، أدخل الأوامر التالية:

- بالنسبة لوضع السياق الواحد، أدخل الأمر copy running-config startup-config على الوحدة النشطة. يتم نسخ الأمر نسخا متماثلا إلى الوحدة الاحتياطية، والتي تنتقل إلى كتابة التكوين الخاص بها إلى ذاكرة Flash (الذاكرة المؤقتة).
- بالنسبة لوضع السياق المتعدد، أدخل الأمر copy running-config startup-config على الوحدة النشطة من مساحة تنفيذ النظام ومن داخل كل سياق على القرص. يتم نسخ الأمر نسخا متماثلا إلى الوحدة الاحتياطية، والتي تنتقل إلى كتابة التكوين الخاص بها إلى ذاكرة Flash) الذاكرة المؤقتة). يمكن الوصول إلى السياقات ذات تكوينات بدء التشغيل على الخوادم الخارجية من أي من الوحدتين عبر الشبكة ولا يلزم حفظها بشكل منفصل لكل وحدة. وبدلا من ذلك، يمكنك نسخ السياقات الموجودة على القرص من الوحدة النشطة إلى خادم خارجي، ثم نسخها إلى قرص على وحدة الاستعداد، حيث تصبح متوفرة عند إعادة تحميل الوحدة.

## <span id="page-4-0"></span><u>نسخ الأوامر</u>

تتدفق نسخ الأوامر دائما من الوحدة النشطة إلى الوحدة الاحتياطية. كما يتم إدخال الأوامر على الوحدة النشطة، فإنها يتم إرسالها عبر إرتباط تجاوز الفشل إلى الوحدة الاحتياطية. أنت لا تحتاج أن ينقذ التشكيل نشط إلى ذاكرة Flash أن يكرر الأمر.

ملاحظة: لا يتم نسخ التغييرات التي تم إجراؤها على الوحدة الاحتياطية إلى الوحدة النشطة. إذا قمت بإدخال أمر على الوحدة الاحتياطية، يعرض جهاز الأمان الرسالة \*\*\* \*\*\*\*\* . لم تعد التكوينات متزامنة. يتم عرض هذه الرسالة حتى إذا قمت بإدخال أوامر لا تؤثر على التكوين.

إذا قمت بإدخال الأمر write standby على الوحدة النشطة، فإن الوحدة الاحتياطية تعمل على مسح التكوين الجاري تشغيله، باستثناء أوامر تجاوز الفشل المستخدمة للاتصال بالوحدة النشطة، وترسل الوحدة النشطة التكوين الكامل الخاص بها إلى الوحدة الاحتياطية.

بالنسبة لوضع السياق المتعدد، عند إدخال الأمر standby write في مساحة تنفيذ النظام، يتم نسخ جميع السياقات. إذا قمت بإدخال الأمر write standby داخل سياق، فإن الأمر يقوم بنسخ تكوين السياق فقط.

يتم تخزين الأوامر المنسوخة نسخا متماثلا في التكوين الجاري تشغيله. لحفظ الأوامر المنسوخة نسخا متماثلا إلى ذاكرة Flash) الذاكرة المؤقتة) على الوحدة الاحتياطية، أدخل الأوامر التالية:

- بالنسبة لوضع السياق الواحد، أدخل الأمر copy running-config startup-config على الوحدة النشطة. يتم نسخ الأمر نسخا متماثلا إلى الوحدة الاحتياطية، والتي تنتقل إلى كتابة التكوين الخاص بها إلى ذاكرة Flash (الذاكرة المؤقتة).
- بالنسبة لوضع السياق المتعدد، أدخل الأمر copy running-config startup-config على الوحدة النشطة من مساحة تنفيذ النظام وداخل كل سياق على القرص. يتم نسخ الأمر نسخا متماثلا إلى الوحدة الاحتياطية، والتي تنتقل إلى كتابة التكوين الخاص بها إلى ذاكرة Flash) الذاكرة المؤقتة). يمكن الوصول إلى السياقات ذات تكوينات بدء التشغيل على الخوادم الخارجية من أي من الوحدتين عبر الشبكة ولا يلزم حفظها بشكل منفصل لكل وحدة. بدلا من ذلك، يمكنك نسخ السياقات الموجودة على القرص من الوحدة النشطة إلى خادم خارجي، ثم نسخها إلى قرص على الوحدة الاحتياطية.

### <span id="page-5-0"></span>مشغلات تجاوز الفشل

الوحدة يستطيع فشلت إن واحد من هذا حادث يقع:

- تعرضت الوحدة لعطل في الجهاز أو عطل في الطاقة.
	- الوحدة لديها فشل برمجي.
	- فشل العديد من الواجهات المراقبة.
- يتم إدخال الأمر no fail over active على الوحدة النشطة، او يتم إدخال الأمر **تجاوز الفشل النشط** على الوحدة الاحتياطية.

## <span id="page-5-1"></span>إجراءات تجاوز الفشل

في حالات التغلب على الأعطال في وضع الاستعداد/النشط، يحدث تجاوز الأعطال على أساس الوحدة. حتى في الأنظمة التي تعمل في وضع سياق متعدد، لا يمكنك تجاوز الفشل الفردي أو مجموعات السياقات.

يوضح هذا الجدول إجراء تجاوز الفشل لكل حدث فشل. بالنسبة لكل حدث فشل، يوضح الجدول سياسة تجاوز الفشل (تجاوز الفشل أو عدم تجاوز الفشل) والإجراء المتخذ من قبل الوحدة النشطة والإجراء المتخذ من قبل الوحدة الاحتياطية وأي ملاحظات خاصة حول حالة تجاوز الفشل وإجراءاته. يوضح الجدول سلوك تجاوز الفشل.

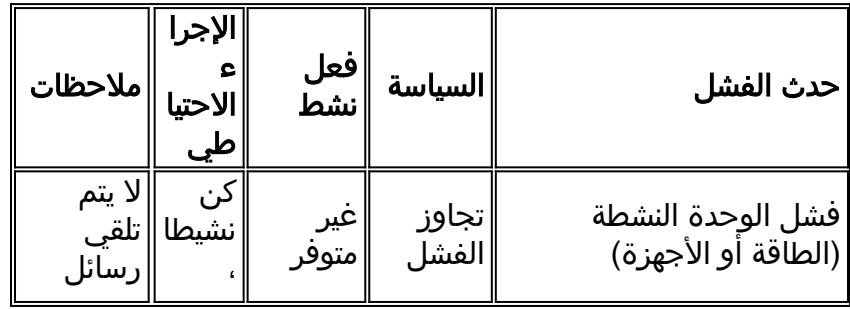

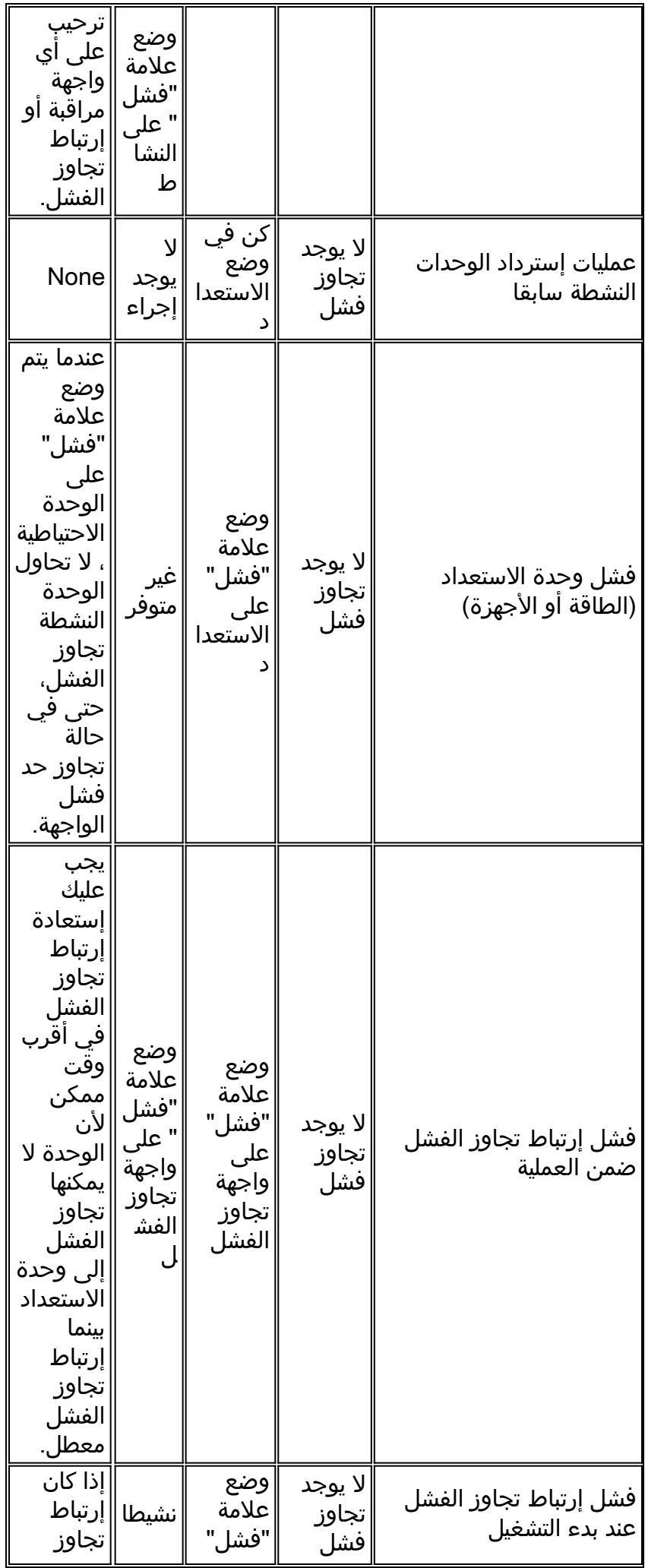

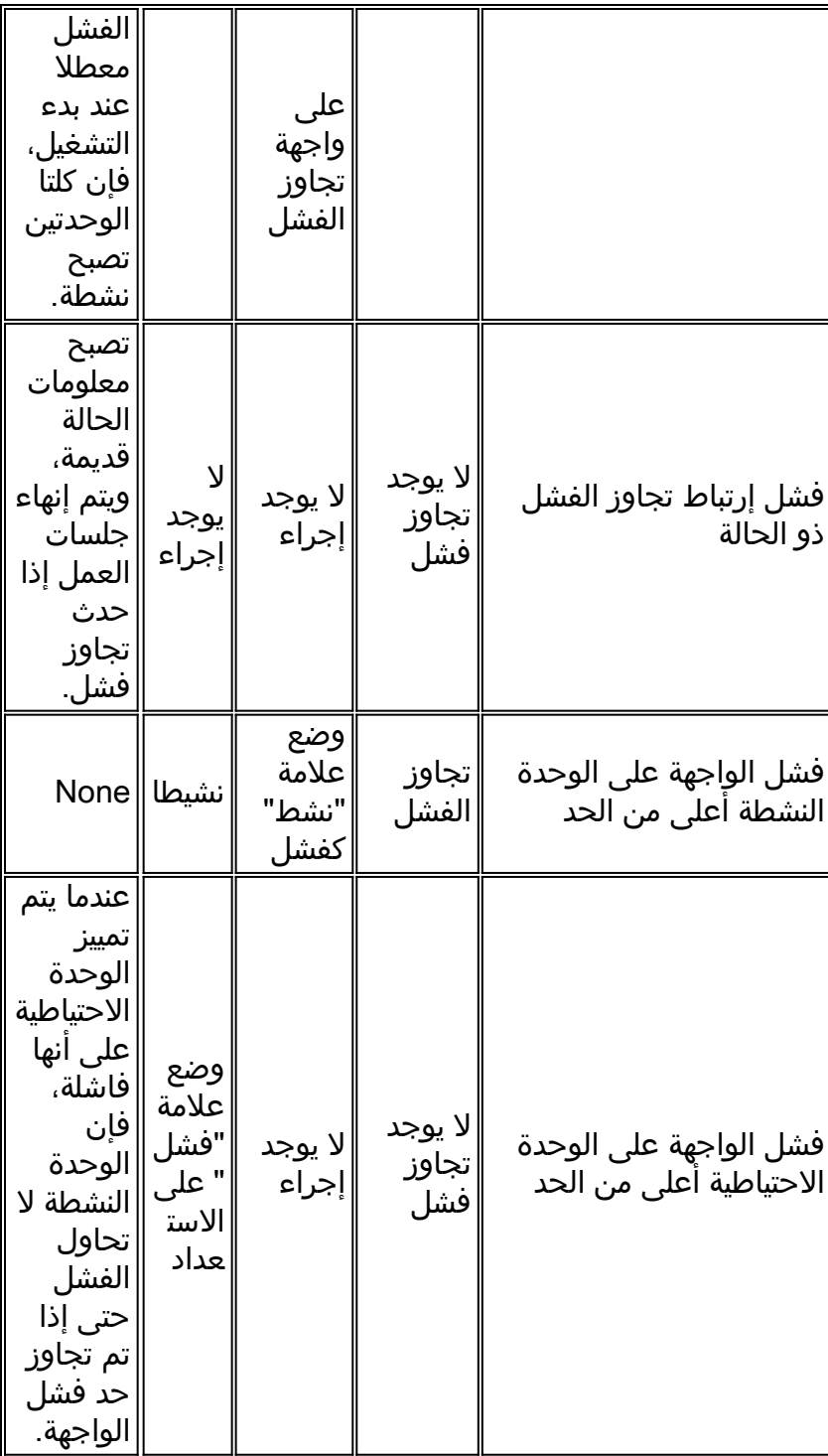

# <span id="page-7-0"></span>تجاوز الفشل العادي والحالي

يدعم جهاز الأمان نوعين من تجاوز الأعطال، وهما النوعان وبيان الحالة. يتضمن هذا القسم الموضوعات التالية:

- <u>[تجاوز الفشل العادي](#page-7-1)</u>
- [تجاوز الفشل ذو الحالة](#page-8-0)

## <span id="page-7-1"></span>تجاوز الفشل العادي

عند حدوث تجاوز فشل، يتم إسقاط جميع الاتصالات النشطة. يحتاج العملاء إلى إعادة إنشاء الاتصالات عند تولي الوحدة النشطة الجديدة زمام الأمور.

### <span id="page-8-0"></span>تجاوز الفشل ذو الحالة

عند تمكين تجاوز الفشل ذو الحالة، تقوم الوحدة النشطة باستمرار بتمرير معلومات حالة كل اتصال إلى الوحدة الاحتياطية. بعد حدوث تجاوز الفشل، تتوفر نفس معلومات الاتصال في الوحدة النشطة الجديدة. تطبيقات المستخدم النهائي المدعومة غير مطلوبة لإعادة الاتصال للاحتفاظ بنفس جلسة الاتصال.

تتضمن معلومات الحالة التي تم تمريرها إلى الوحدة الاحتياطية ما يلي:

- ال nat ترجمة طاولة
- حالات اتصال TCP
- حالات اتصال UDP
	- جدول ARP
- جدول جسر الطبقة 2 (فقط عندما يتم تشغيل جدار الحماية في وضع جدار الحماية الشفاف)
	- حالات اتصال HTTP) إذا تم تمكين النسخ المتماثل ل HTTP(
		- IPSec SA و ISAKMP جدول●
		- قاعدة بيانات اتصال PDP GTP

وتتضمن المعلومات التي لا يتم تمريرها إلى وحدة الاستعداد عند تمكين تجاوز الفشل ذي الحالة ما يلي:

- جدول اتصال HTTP) ما لم يتم تمكين النسخ المتماثل ل HTTP(
	- جدول مصادقة المستخدم (uauth(
		- جداول التوجيه
	- معلومات الحالة الخاصة بالوحدات النمطية لخدمة الأمان

ملاحظة: إذا حدث تجاوز الفشل داخل جلسة عمل Cisco IP SoftPhone نشطة، فإن المكالمة تظل نشطة لأنه يتم نسخ معلومات حالة جلسة عمل الاتصال إلى الوحدة الاحتياطية. عند إنهاء المكالمة، يفقد عميل SoftPhone IP الاتصال ب CallManager Cisco . يحدث هذا لعدم وجود معلومات جلسة عمل لرسالة تعليق CTIQBE على الوحدة الاحتياطية. عندما لا يتلقى عميل SoftPhone IP إستجابة من CallManager Cisco في غضون فترة زمنية معينة، فإنه يعتبر أن Cisco CallManager غير قابل للوصول ويلغي التسجيل نفسه.

# <span id="page-8-1"></span>تكوين نشط/إحتياطي لتجاوز الفشل يستند إلى شبكة LAN

### <span id="page-8-2"></span>الرسم التخطيطي للشبكة

يستخدم هذا المستند إعداد الشبكة التالي:

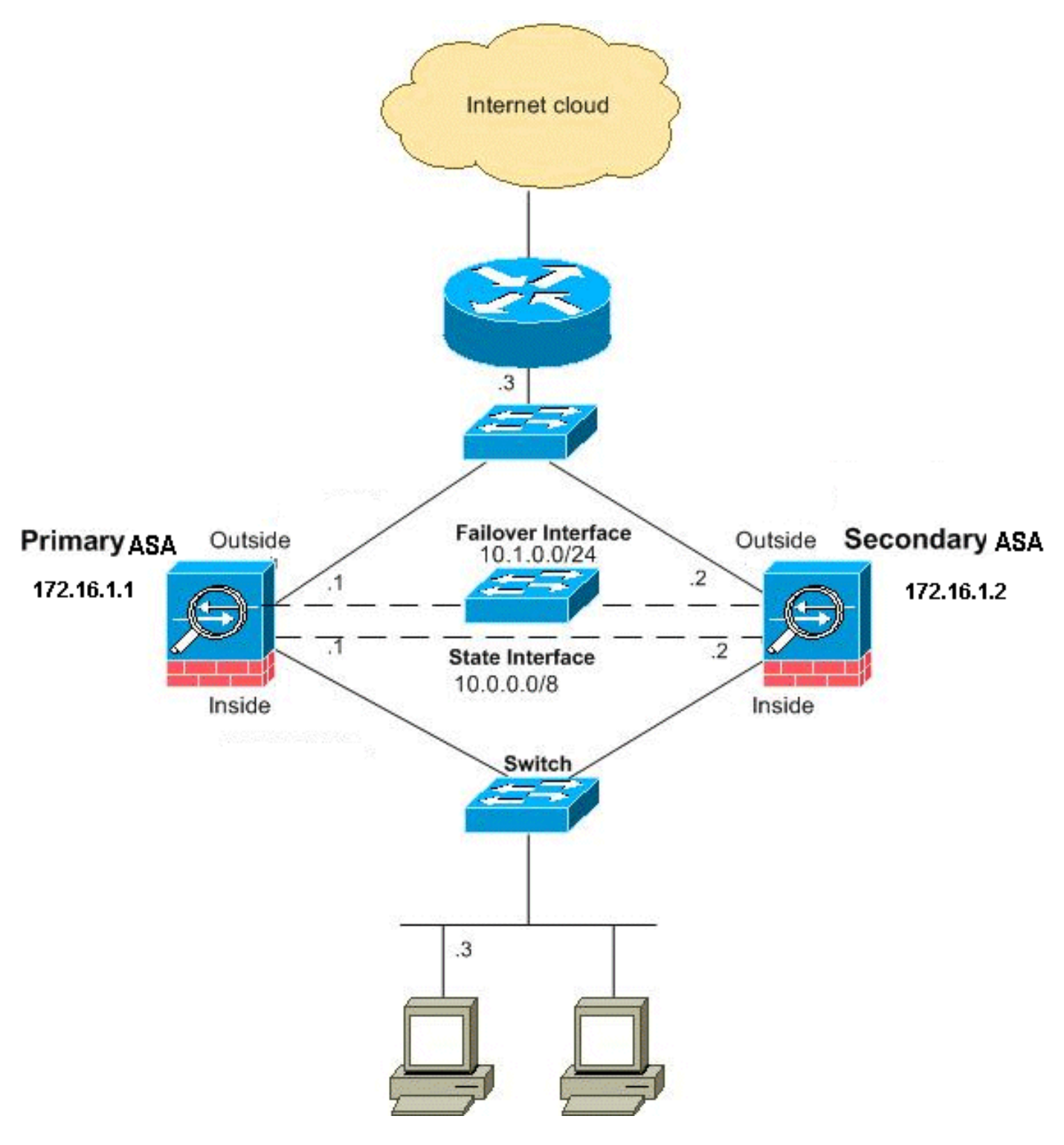

يوضح هذا القسم كيفية تكوين تجاوز الفشل في وضع الاستعداد/النشط في وضع شفاف باستخدام إرتباط تجاوز فشل شبكة إيثرنت. عند تكوين تجاوز الفشل المستند إلى شبكة LAN، يجب عليك تمهيد الجهاز الثانوي للتعرف على إرتباط تجاوز الفشل قبل أن يتمكن الجهاز الثانوي من الحصول على التكوين الجاري تشغيله من الجهاز الأساسي.

ملاحظة: إذا قمت بالتغيير من تجاوز الفشل المستند إلى الكبلات إلى تجاوز الفشل المستند إلى الشبكة المحلية (LAN(، فيمكنك تخطي العديد من الخطوات، مثل تعيين عناوين IP النشطة والاحتياطية لكل واجهة، والتي قمت بإكمالها لتكوين تجاوز الفشل المستند إلى الكبلات.

## <span id="page-9-0"></span>تكوين الوحدة الأساسية

أكمل هذه الخطوات لتكوين الوحدة الأساسية في تكوين تجاوز الفشل النشط/الاحتياطي المستند إلى شبكة محلية. توفر هذه الخطوات الحد الأدنى من التهيئة اللازمة لتمكين تجاوز الفشل على الوحدة الأساسية. بالنسبة لوضع السياق المتعدد، يتم تنفيذ جميع الخطوات في مساحة تنفيذ النظام ما لم يذكر خلاف ذلك. لتكوين الوحدة الأساسية في زوج التغلب على الأعطال في الوضع النشط/الاحتياطي، أكمل الخطوات التالية:

إذا لم تكن قد قمت بذلك بالفعل، فقم بتكوين عناوين IP النشطة والاحتياطية لواجهة الإدارة (الوضع الشفاف). .1 يتم إستخدام عنوان IP الاحتياطي على جهاز الأمان الذي يمثل حاليا الوحدة الاحتياطية. يجب أن يكون في الشبكة الفرعية نفسها الخاصة بعنوان IP النشط.ملاحظة: لا تقم بتكوين عنوان IP لارتباط تجاوز الفشل ذو الحالة إذا كنت تستخدم واجهة مخصصة لتجاوز الفشل تحدد الحالة. يمكنك إستخدام أمر تجاوز الفشل لواجهة ip لتكوين واجهة مخصصة للتغلب على الأعطال في خطوة لاحقة. hostname(config-if)#**ip address active\_addr netmask standby standby\_addr** 

بخلاف الوضع الموجه، والذي يتطلب عنوان IP لكل واجهة، يحتوي جدار الحماية الشفاف على عنوان IP تم تعيينه للجهاز بالكامل. يستخدم جهاز الأمان عنوان IP هذا كعنوان مصدر للحزم التي تنشأ على جهاز الأمان، مثل رسائل النظام أو إتصالات AAA. في المثال، تم تكوين عنوان IP الخاص ب ASA الأساسي كما هو موضح أدناه: hostname(config)#**ip address 172.16.1.1 255.255.0.0 standby 172.16.1.2**

هنا، 172.16.1.1 يستعمل للوحدة الأساسية، و 172.16.1.2 يعين للوحدة الثانوية (الاحتياطية).ملاحظة: في وضع السياق المتعدد، يجب تكوين عناوين الواجهة من داخل كل سياق. أستخدم الأمر changeto context للتبديل بين السياقات. يتغير موجه الأمر إلى it-ostname/context(config-if) #، حيث يكون السياق اسم السياق الحالي. .2

(النظام الأساسي لجهاز أمان PIX فقط) قم بتمكين تجاوز الفشل المستند إلى شبكة LAN. hostname(config)#**failover lan enable**

> تعيين الوحدة كوحدة رئيسية. hostname(config)#**failover lan unit primary**

تحديد واجهة تجاوز الفشل.حدد الواجهة التي سيتم إستخدامها كواجهة تجاوز الفشل. .4hostname(config)#**failover lan interface** *if\_name phy\_if*

في هذه الوثائق، يتم إستخدام "تجاوز الفشل" (اسم الواجهة ل 0Ethernet (لواجهة تجاوز الفشل. hostname(config)#**failover lan interface failover** *Ethernet3*

تقوم الوسيطة name\_if بتعيين اسم للواجهة المحددة بواسطة الوسيطة if\_phy. ال if\_phy وسيطة يستطيع كنت ال physical ميناء name، مثل إثرنيت،1 أو خلقت سابق قارن فرعي، مثل إثرنيت.2.3/0قم بتعيين عنوان IP النشط والاحتياطي لارتباط تجاوز الفشل hostname(config)#**failover interface ip** *if\_name ip\_addr* **mask standby** *ip\_addr*

في هذه الوثائق، لتكوين إرتباط تجاوز الفشل، يتم إستخدام 10.1.0.1 للوحدة النشطة و 10.1.0.2 للوحدة الاحتياطية، و"تجاوز الفشل" هو اسم واجهة لشبكة الإيثرنت.0 hostname(config)#**failover interface ip failover 10.1.0.1 standby 10.1.0.2 255.255.255.0** 

يجب أن يكون عنوان IP الاحتياطي في الشبكة الفرعية نفسها الخاصة بعنوان IP النشط. لا تحتاج إلى تعريف قناع الشبكة الفرعية للعنوان الاحتياطي.لا يتغير عنوان IP لارتباط تجاوز الفشل وعنوان MAC عند تجاوز الفشل. يظل عنوان IP النشط لارتباط تجاوز الفشل دائما مع الوحدة الأساسية، بينما يظل عنوان IP الاحتياطي مع الوحدة الثانوية.تمكين الواجهة hostname(config)#**interface** *phy\_if*

hostname(config-if)#**no shutdown**

في المثال، يتم إستخدام 3Ethernet لتجاوز الفشل:

.3

#### hostname(config-if)#**no shutdown**

(إختياري) لتمكين تجاوز الفشل ذو الحالة، قم بتكوين إرتباط تجاوز الفشل ذو الحالة.حدد الواجهة التي سيتم .5 إستخدامها كارتباط تجاوز الفشل ذو الحالة. hostname(config)#**failover link** *if\_name phy\_if*

> أستخدم هذا المثال "الحالة" كاسم واجهة للإيثرنت 2 لتبادل معلومات حالة إرتباط تجاوز الفشل: hostname(config)#**failover link state Ethernet2**

ملاحظة: إذا كان إرتباط تجاوز الفشل ذو الحالة يستخدم إرتباط تجاوز الفشل أو واجهة البيانات، فلن تحتاج إلا إلى توفير وسيطة if\_name.تقوم الوسيطة if\_name بتعيين اسم منطقي للواجهة المحددة بواسطة الوسيطة if\_phy. يمكن أن تكون وسيطة if\_phy اسم المنفذ الفعلي، مثل 1Ethernet، أو واجهة فرعية تم إنشاؤها مسبقا، مثل 0/2.3Ethernet. يجب عدم إستخدام هذه الواجهة لأي غرض آخر، باستثناء، إختياريا، كإرتباط لتجاوز الفشل.قم بتعيين عنوان IP نشط واحتياطي لارتباط تجاوز الفشل ذو الحالة.ملاحظة: إذا كان إرتباط تجاوز الفشل ذو الحالة يستخدم إرتباط تجاوز الفشل أو واجهة البيانات، فقم بتخطي هذه الخطوة. لقد قمت بالفعل بتعريف عناوين IP النشطة والاحتياطية للواجهة.

hostname(config)#**failover interface** *ip if\_name ip\_addr* **mask standby** *ip\_addr*

يتم إستخدام 10.0.0.1 كعنوان IP نشط و 10.0.0.2 كعنوان IP إستعداد لارتباط تجاوز الفشل ذو الحالة في هذا المثال.

> hostname(config)#**failover interface ip state 10.0.0.1 255.0.0.0 standby 10.0.0.2**

يجب أن يكون عنوان IP الاحتياطي في الشبكة الفرعية نفسها الخاصة بعنوان IP النشط. لا تحتاج إلى تعريف قناع الشبكة الفرعية للعنوان الاحتياطي.لا يتغير عنوان IP لعنوان MAC لارتباط تجاوز الفشل ذو الحالة عند تجاوز الفشل ما لم يستخدما واجهة بيانات. يبقى عنوان IP النشط دائما مع الوحدة الأساسية، بينما يبقى عنوان IP الاحتياطي مع الوحدة الثانوية.مكنت القارن.ملاحظة: إذا كان إرتباط تجاوز الفشل ذو الحالة يستخدم إرتباط تجاوز الفشل أو واجهة البيانات، فقم بتخطي هذه الخطوة. لقد قمت بتمكين الواجهة بالفعل. hostname(config)#**interface phy\_if**

hostname(config-if)#**no shutdown**

ملاحظة: على سبيل المثال، في هذا السيناريو، يتم إستخدام إيثرنت 2 لارتباط تجاوز الفشل ذو الحالة: hostname(config)#**interface ethernet2**

hostname(config-if)#**no shutdown**

### تمكين تجاوز الفشل. .6

<span id="page-11-0"></span>hostname(config)#**failover**

ملاحظة: قم بإصدار الأمر تجاوز الفشل على الجهاز الأساسي أولا، ثم قم بإصداره على الجهاز الثانوي. بعد إصدار الأمر **تجاوز الفشل** على الجهاز الثانوي، يقوم الجهاز الثانوي على الفور بسحب التكوين من الجهاز الأساسي وتعيين نفسه على أنه وضع الاستعداد. يبقى ال ASA أساسي فوق ويمرر حركة مرور عادي ويعلم نفسه ك أداة *نشط*. ومن تلك النقطة فصاعدا، كلما حدث عطل في الجهاز النشط، يظهر الجهاز الاحتياطي نشطا. احفظ تكوين النظام في ذاكرة Flash) الذاكرة المؤقتة). hostname(config)#**copy running-config startup-config** .7

والتكوين الوحيد المطلوب على الوحدة الثانوية هو لواجهة تجاوز الفشل. تتطلب الوحدة الثانوية أن تتصل هذه الأوامر بشكل مبدئي بالوحدة الأساسية. بعد أن ترسل الوحدة الأساسية التكوين الخاص بها إلى الوحدة الثانوية، يكون الاختلاف الدائم الوحيد بين التكوينين هو أمر **وحدة الشبكة المحلية** (**تجاوز الفشل)**، الذي يحدد كل وحدة على أنها أساسية أو ثانوية.

بالنسبة لوضع السياق المتعدد، يتم تنفيذ جميع الخطوات في مساحة تنفيذ النظام ما لم يذكر خلاف ذلك.

لتكوين الوحدة الثانوية، أكمل الخطوات التالية:

(النظام الأساسي لجهاز أمان PIX فقط) إمكانية التغلب على الأعطال القائمة على شبكة LAN. hostname(config)#**failover lan enable** .1

تحديد واجهة تجاوز الفشل. أستخدم نفس الإعدادات التي أستخدمتها للوحدة الأساسية.حدد الواجهة التي سيتم2. إستخدامها كواجهة تجاوز الفشل. hostname(config)#**failover lan interface** *if\_name phy\_if*

> في هذه الوثائق، يتم إستخدام 0Ethernet لواجهة تجاوز فشل شبكة LAN. hostname(config)#**failover lan interface failover** *Ethernet3*

تقوم الوسيطة name\_if بتعيين اسم للواجهة المحددة بواسطة الوسيطة if\_phy.قم بتعيين عنوان IP النشط والاستعداد لارتباط تجاوز الفشل. hostname(config)#**failover interface ip** *if\_name ip\_addr* **mask standby** *ip\_addr*

في هذه الوثائق، لتكوين إرتباط تجاوز الفشل، يتم إستخدام 10.1.0.1 للوحدة النشطة و 10.1.0.2 للوحدة الاحتياطية، و"تجاوز الفشل" هو اسم واجهة لشبكة الإيثرنت.0 hostname(config)#**failover interface ip failover 10.1.0.1 standby 10.1.0.2 255.255.255.0** 

ملاحظة: أدخل هذا الأمر تماما كما أدخلته على الوحدة الأساسية عند تكوين واجهة تجاوز الفشل على الوحدة الأساسية.مكنت القارن. hostname(config)#**interface** *phy\_if*

hostname(config-if)#**no shutdown**

على سبيل المثال، في هذا السيناريو، يتم إستخدام 0Ethernet لتجاوز الفشل. hostname(config)#**interface ethernet3**

hostname(config-if)#**no shutdown**

(إختياري) قم بتعيين هذه الوحدة كوحدة ثانوية. .3 hostname(config)#**failover lan unit secondary**

ملاحظة: هذه الخطوة إختيارية لأنه، بشكل افتراضي، يتم تعيين الوحدات كوحدات ثانوية ما لم يتم تكوينها مسبقا.

> تمكين تجاوز الفشل. .4 hostname(config)#**failover**

ملاحظة: بعد تمكين تجاوز الفشل، ترسل الوحدة النشطة التكوين في الذاكرة قيد التشغيل إلى الوحدة الاحتياطية. مع مزامنة التكوين، تظهر الرسائل التي تبدأ عملية النسخ المتماثل للتكوين: الإرسال إلى التزامن و*النسخ المتماثل للتكوين الطرفي* على وحدة التحكم النشطة للوحدة.

بعد أن ينتهي التكوين الجاري تشغيله من النسخ المتماثل، احفظ التكوين في ذاكرة Flash) الذاكرة المؤقتة). .5hostname(config)#**copy running-config startup-config**

## <span id="page-13-0"></span>التكوينات

يستخدم هذا المستند التكوينات التالية:

## الأولي ASA

```
ASA#show running-config
                                      (ASA Version 7.2(3 
                                                        !
To set the firewall mode to transparent mode, !--- ---!
    use the firewall transparent command !--- in global
                                     .configuration mode
                                    firewall transparent
                                             hostname ASA
                      domain-name default.domain.invalid
             enable password 2KFQnbNIdI.2KYOU encrypted
                                                    names
                                                        !
                                     interface Ethernet0
                                        nameif failover 
                    description LAN Failover Interface 
                                                        !
                                     interface Ethernet1
                                           nameif inside 
                                     security-level 100 
                                                        !
                                     interface Ethernet2
                                         nameif outside 
                                        security-level 0 
    Configure no shutdown in the stateful failover ---!
      .interface !--- of both Primary and secondary ASA
                                     interface Ethernet3
                                            nameif state 
                  description STATE Failover Interface 
                                                        !
                                     interface Ethernet4
                                                shutdown 
                                               no nameif 
                                      no security-level 
                                           no ip address 
                                                        !
                                     interface Ethernet5
                                                shutdown 
                                               no nameif 
                                      no security-level 
                                           no ip address 
                                                        !
                       passwd 2KFQnbNIdI.2KYOU encrypted
                                         ftp mode passive
                             dns server-group DefaultDNS
                     domain-name default.domain.invalid 
             access-list 100 extended permit ip any any
                                          pager lines 24
                                        mtu outside 1500
                                         mtu inside 1500
```
*Assign the IP address to the Primary and !--- ---! Seconday ASA Security Appliance.* **ip address 172.16.1.1 255.255.255.0 standby 172.16.1.2** failover failover lan unit primary failover lan interface failover Ethernet0 failover lan enable \*\*\*\*\*\* failover key failover link state Ethernet3 failover interface ip failover 10.1.0.1 255.255.255.0 standby 10.1.0.2 failover interface ip state 10.0.0.1 255.0.0.0 standby 10.0.0.2 asdm image flash:/asdm-522.bin no asdm history enable arp timeout 14400 access-group 100 in interface outside route outside 0.0.0.0 0.0.0.0 172.16.1.3 1 timeout xlate 3:00:00 timeout conn 1:00:00 half-closed 0:10:00 udp 0:02:00 icmp 0:00:02 timeout sunrpc 0:10:00 h323 0:05:00 h225 1:00:00 mgcp 0:05:00 mgcp-pat 0:05:00 timeout sip 0:30:00 sip\_media 0:02:00 sip-invite 0:03:00 sip-disconnect 0:02:00 timeout uauth 0:05:00 absolute no snmp-server location no snmp-server contact snmp-server enable traps snmp authentication linkup linkdown coldstart telnet timeout 5 ssh timeout 5 console timeout 0 ! class-map inspection\_default match default-inspection-traffic ! ! policy-map type inspect dns preset\_dns\_map parameters message-length maximum 512 policy-map global\_policy class inspection\_default inspect dns preset\_dns\_map inspect ftp inspect h323 h225 inspect h323 ras inspect netbios inspect rsh inspect rtsp inspect skinny inspect esmtp inspect sqlnet inspect sunrpc inspect tftp inspect sip inspect xdmcp ! service-policy global\_policy global prompt hostname context Cryptochecksum:d41d8cd98f00b204e9800998ecf8427e

### end :

### ASA الثانوي

```
ASA#show running-config
                                    (ASA Version 7.2(3
                                                     !
                                          hostname ASA
                   domain-name default.domain.invalid
           enable password 2KFQnbNIdI.2KYOU encrypted
                                                 names
                                                     !
                                              failover
                          failover lan unit secondary
            failover lan interface failover Ethernet0
                                   failover lan enable
                                   ****** failover key
failover interface ip failover 10.1.0.1 255.255.255.0
                                      standby 10.1.0.2
```
# <span id="page-15-0"></span><mark>التحقق من الصحة</mark><br>-

# <span id="page-15-1"></span><u>استخدام أمر show failover</u>

يصف هذا القسم إخراج أمر show fail over. على كل وحدة، يمكنك التحقق من حالة تجاوز الفشل باستخدام الأمر .show failover

### ASA الأولي

ASA#**show failover** Failover On Cable status: N/A - LAN-based failover enabled Failover unit Primary (Failover LAN Interface: failover Ethernet0 (up Unit Poll frequency 200 milliseconds, holdtime 800 milliseconds Interface Poll frequency 5 seconds, holdtime 25 seconds Interface Policy 1 Monitored Interfaces 2 of 250 maximum (Version: Ours 7.2(3), Mate 7.2(3 Last Failover at: 00:08:03 UTC Jan 1 1993 This host: Primary - Active (Active time: 1820 (sec Interface inside (172.16.1.1): Normal Interface outside (172.16.1.1): Normal Other host: Secondary - Standby Ready (Active time: 0 (sec Interface inside (172.16.1.2): Normal Interface outside (172.16.1.2): Normal Stateful Failover Logical Update Statistics (Link : state Ethernet3 (up

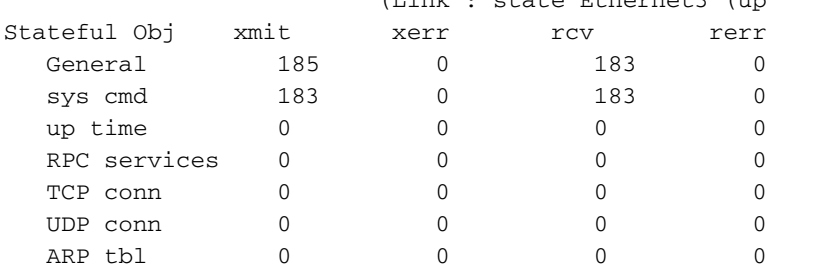

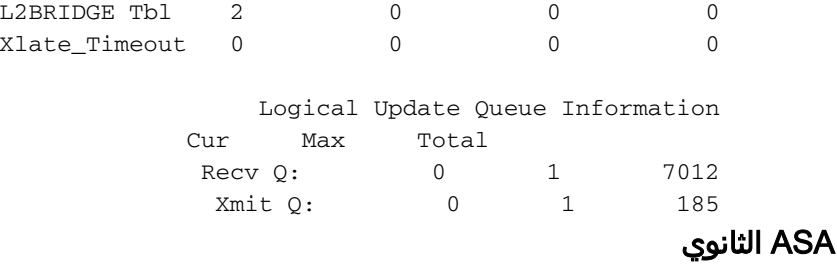

### ASA(config)#**show failover** Failover On Cable status: N/A - LAN-based failover enabled Failover unit Secondary (Failover LAN Interface: failover Ethernet0 (up Unit Poll frequency 200 milliseconds, holdtime 800 milliseconds Interface Poll frequency 5 seconds, holdtime 25 seconds Interface Policy 1 Monitored Interfaces 2 of 250 maximum (Version: Ours 7.2(3), Mate 7.2(3 Last Failover at: 16:39:12 UTC Aug 9 2009 This host: Secondary - Standby Ready (Active time: 0 (sec Interface inside (172.16.1.2): Normal Interface outside (172.16.1.2): Normal Other host: Primary - Active (Active time: 1871 (sec Interface inside (172.16.1.1): Normal Interface outside (172.16.1.1): Normal

#### Stateful Failover Logical Update Statistics

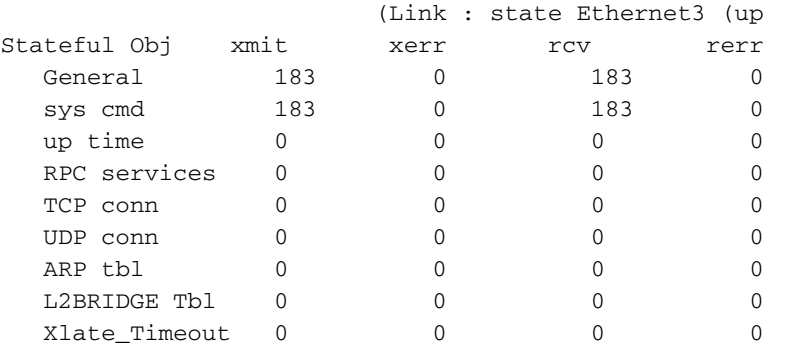

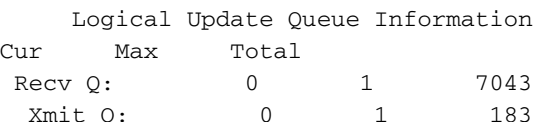

أستخدم الأمر show failover state للتحقق من الحالة.

## ASA الأولي

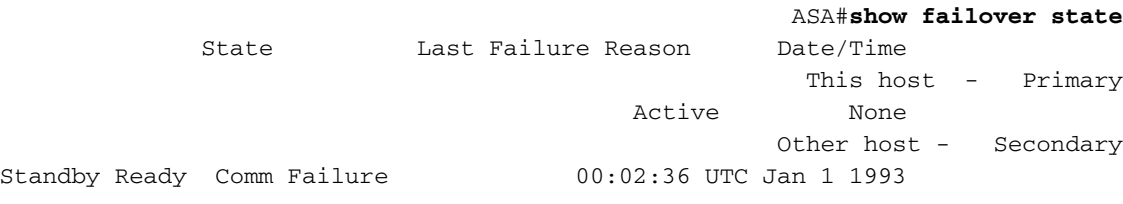

===Configuration State==== Sync Done ===Communication State====

Mac set

الوحدة الثانوية

ASA#**show failover state** State Last Failure Reason Date/Time This host - Secondary Standby Ready None Other host - Primary Active None ===Configuration State==== Sync Done - STANDBY ===Communication State==== Mac set للتحقق من عناوين IP الخاصة بوحدة تجاوز الفشل، أستخدم الأمر show failed over interface.

### الوحدة الأساسية

```
ASA#show failover interface
                     interface failover Ethernet0 
System IP Address: 10.1.0.1 255.255.255.0 
              My IP Address : 10.1.0.1 
              Other IP Address : 10.1.0.2 
                        interface state Ethernet3 
System IP Address: 10.0.0.1 255.255.255.0 
              My IP Address : 10.0.0.1 
              Other IP Address : 10.0.0.2
```
#### الوحدة الثانوية

```
ASA#show failover interface
                     interface failover Ethernet0 
System IP Address: 10.1.0.1 255.255.255.0 
             My IP Address : 10.1.0.2 
              Other IP Address : 10.1.0.1 
                        interface state Ethernet3 
System IP Address: 10.0.0.1 255.255.255.0 
              My IP Address : 10.0.0.2 
              Other IP Address : 10.0.0.1
```
### <span id="page-17-0"></span>عرض الواجهات المراقبة

دخلت in order to شاهدت الحالة من monitore قارن: في وحيد سياق أسلوب، <u>[العرض مدرب-قارن](//www.cisco.com/en/US/docs/security/asa/asa72/command/reference/s6_72.html#wp1283667)</u> أمر في شامل تشكيل أسلوب. دخلت في يتعدد سياق أسلوب، العرض مدرب-قارن ضمن سياق.

### ASA الأولي

```
ASA(config)#show monitor-interface
                   This host: Primary - Active 
Interface inside (172.16.1.1): Normal 
Interface outside (172.16.1.1): Normal 
         Other host: Secondary - Standby Ready 
 Interface inside (172.16.1.2): Normal 
Interface outside (172.16.1.2): Normal
```
ASA الثانوي

ASA(config)#**show monitor-interface** This host: Secondary - Standby Ready Interface inside (172.16.1.2): Normal Interface outside (172.16.1.2): Normal Other host: Primary - Active Interface inside (172.16.1.1): Normal Interface outside (172.16.1.1): Normal

ملاحظة: إذا لم تقم بإدخال عنوان IP لتجاوز الفشل، فإن الأمر failover show يعرض 0.0.0.0 لعنوان IP ومراقبة الواجهة يظلان في حالة *انتظار*. راجع <u>قسم show failover</u> من *مرجع أمر جهاز الأمان من Cisco، الإصدار 7.2* للحصول على مزيد من المعلومات حول حالات تجاوز الفشل المختلفة.

<span id="page-18-0"></span>عرض أوامر تجاوز الفشل في التكوين الجاري تشغيله

لعرض أوامر تجاوز الفشل في التكوين الجاري، أدخل هذا الأمر:

hostname(config)#**show running-config failover**

يتم عرض جميع أوامر تجاوز الفشل. على الوحدات التي تعمل في وضع سياق متعدد، أدخل الأمر -show running s failover config في مساحة تنفيذ النظام. أدخل الأمر failover all config-running show لعرض أوامر تجاوز الفشل في التكوين الجاري وتضمين الأوامر التي لم تقم بتغيير القيمة الافتراضية لها.

## <span id="page-18-1"></span>إختبارات وظائف تجاوز الفشل

أكمل هذه الخطوات لاختبار وظيفة تجاوز الفشل:

- 1. اختبر ان الوحدة النشطة او مجموعة تجاوز الفشل تتجاوز حركة مرور البيانات كما هو متوقع مع FTP (على سبيل المثال) لإرسال ملف بين الأجهزة المضيفة على الواجهات المختلفة. فرض تجاوز الفشل على الوحدة الاحتياطية باستخدام هذا الأمر:بالنسبة لتجاوز الفشل النشط/الاحتياطي، ادخا2. هذا الأمر على الوحدة النشطة: hostname(config)#**no failover active**
	- .3 أستخدم FTP لإرسال ملف آخر بين نفس مضيفين.
- 4. إذا لم يكن الاختبار ناجحا، فأدخل **الأمر show failover** للتحقق من حالة تجاوز الفشل. عند الانتهاء، يمكنك إستعادة الوحدة او مجموعة تجاوز الفشل إلى الحالة النشطة باستخدام هذا الأمر:بالنسبة 5. لتجاوز الفشل النشط/الاحتياطي، أدخل هذا الأمر على الوحدة النشطة: hostname(config)#**failover active**

## <span id="page-18-2"></span>تجاوز الفشل المفروض

لإجبار الوحدة الاحتياطية على أن تصبح نشطة، أدخل أحد الأوامر التالية:

أدخل هذا الأمر على الوحدة الاحتياطية:

hostname#**failover active**

أدخل هذا الأمر على الوحدة النشطة:

### <span id="page-19-0"></span>تجاوز الفشل المعطل

دخلت in order to أعجزت تجاوز الفشل، هذا أمر:

hostname(config)#**no failover**

إذا قمت بتعطيل تجاوز الفشل على زوج نشط/إحتياطي، فإنه يؤدي إلى الحفاظ على حالة الاستعداد والنشاط لكل وحدة حتى تقوم بإعادة التشغيل. على سبيل المثال، تبقى الوحدة الاحتياطية في وضع الاستعداد بحيث لا تبدأ كلتا الوحدتين في تمرير حركة مرور البيانات. لجعل الوحدة الاحتياطية نشطة (حتى مع تعطيل التغلب على الأعطال)، راجع قسم [فرض تجاوز الأعطال](#page-18-2).

إذا قمت بتعطيل تجاوز الفشل على زوج نشط/نشط، فإنه يتسبب في بقاء مجموعات تجاوز الفشل في الحالة النشطة على أي وحدة هي نشطة فيها حاليا، بغض النظر عن الوحدة التي تم تكوينها لتفضلها. يمكن إدخال الأمر fail no over في مساحة تنفيذ النظام.

### <span id="page-19-1"></span>إستعادة وحدة معطلة

دخلت in order to أحيات وحدة فاشل إلى دولة غير فاشل، هذا أمر:

hostname(config)#**failover reset**

إذا قمت باستعادة وحدة معطلة إلى حالة عدم فشل، فإنها لا تجعلها نشطة تلقائيا؛ حيث تبقى الوحدات أو المجموعات التي تمت استعادتها في حالة الاستعداد حتى تصبح نشطة من خلال تجاوز الفشل (سواء كان ذلك مفروضا أو طبيعيا). الاستثناء هو مجموعة تجاوز الفشل التي تم تكوينها باستخدام الأمر المسبق. إذا كانت نشطة في السابق، فإن مجموعة تجاوز الفشل تصبح نشطة إذا تم تكوينها باستخدام الأمر المسبق وإذا كانت الوحدة التي فشلت فيها هي الوحدة المفضلة لها.

# <span id="page-19-2"></span>استكشاف الأخطاء وإصلاحها

عند حدوث تجاوز للفشل، يقوم كلا جهازي الأمان بإرسال رسائل النظام. يتضمن هذا القسم الموضوعات التالية

- <u>[مراقبة تجاوز الفشل](#page-19-3)</u>
	- ∙ <u>[فشل الوحدة](#page-20-0)</u>
- [-3-210005٪ASA: فشلت LU في توزيع الاتصال](#page-20-1)
	- [رسائل نظام تجاوز الفشل](#page-21-0)
		- <u>[رسائل تصحيح الأخطاء](#page-21-1)</u>
			- [SNMP](#page-21-2) •
			- <u>[مشكلات معروفة](#page-23-2)</u>

## <span id="page-19-3"></span>مراقبة تجاوز الفشل

يوضح هذا المثال ما يحدث عندما لا يبدأ تجاوز الفشل في مراقبة واجهات الشبكة. لا يبدأ تجاوز الفشل في مراقبة واجهات الشبكة حتى يسمع حزمة الثانية من الوحدة الأخرى على تلك الواجهة. يستغرق ذلك حوالي 30 ثانية. إذا كانت الوحدة متصلة بمحول شبكة يشغل بروتوكول الشجرة المتفرعة (STP(، فإن ذلك يستغرق ضعف وقت الذي تم تكوينه في المحول، والذي يتم تكوينه عادة في 15 ثانية، بالإضافة إلى هذا التأخير الذي يبلغ 30 ثانية. وذلك نظرا لأنه في بدء تشغيل ASA ومباشرة بعد حدث تجاوز الفشل، يكتشف محول الشبكة حلقة جسر مؤقتة. على كشف من هذا

أنشوطة، يتوقف أن يرسل ربط على هذا قارن ل وقت. ثم يدخل وضع للحصول على وقت لإعادة التوجيه، وفي ذلك الوقت يستمع المحول لحلقات تكرار الجسر ولكنه لا يقوم بإعادة توجيه حركة مرور البيانات أو إعادة توجيه تجاوز الفشل بالحزم. بعد مرتين من وقت التأخير الأمامي (30 ثانية)، يتم إستئناف تدفق حركة المرور. يظل كل ASA في وضع حتى يسمع ما قيمته 30 ثانية من حزم من الوحدة الأخرى. في غضون الوقت الذي يقوم فيه ASA بتمرير حركة المرور، لا تفشل الوحدة الأخرى بناء على عدم سماع حزم . ولا تزال مراقبة تجاوز الأعطال الأخرى تحدث، أي الطاقة وفقدان الواجهة للارتباط بكبل تجاوز الأعطال.

بالنسبة لتجاوز الفشل، توصي Cisco بشدة بأن يقوم العملاء بتمكين PortFast على جميع منافذ المحول التي تتصل بواجهات addition in .ASA، أعجزت يقني و trunking على هذا ميناء. إذا سقطت واجهة ASA ضمن تجاوز الفشل، فلن يكون على المحول الانتظار لمدة 30 ثانية بينما يتم نقل المنفذ من حالة الاستماع إلى التعلم إلى إعادة التوجيه.

> Failover On Cable status: Normal Reconnect timeout 0:00:00 This host: Primary - Active (Active time: 6930 (sec (Interface inside (172.16.1.1): Normal (Waiting (Interface outside (172.16.1.1): Normal (Waiting Other host: Secondary - Standby (Active time: 15 (sec (Interface inside (172.16.1.2): Normal (Waiting (Interface outside (172.16.1.2): Normal (Waiting وباختصار، تحقق من هذه الخطوات لتقليل مشاكل تجاوز الفشل:

- تحقق من كبلات الشبكة المتصلة بالقارن في حالة الانتظار/الفشل، وإذا كان ذلك ممكنا، استبدلها.
- إذا كان هناك محول متصل بين الوحدتين، فتحقق من ان الشبكات المتصلة بالقارن في وظيفة حالة الانتظار/الفشل بشكل صحيح.
- فحصت المفتاح ميناء يربط إلى القارن في الانتظار/failed دولة و، إن يكون هو يمكن، استعملت الآخر FE ميناء على المفتاح.
- فحصت أن أنت مكنت ميناء سريع وأعجزت على حد سواء trunking وقني على المفتاح ميناء أن يكون ربطت إلى القارن.

### <span id="page-20-0"></span>فشل الوحدة

في هذا المثال، كشف تجاوز الفشل عن فشل. لاحظ أن الواجهة 1 على الوحدة الأساسية هي مصدر الفشل. عادت الوحدات إلى وضع بسبب الفشل. أزالت الوحدة الفاشلة نفسها من الشبكة (الواجهات معطلة) ولم تعد ترسل حزم على الشبكة. تظل الوحدة النشطة في حالة حتى يتم إستبدال الوحدة المعطلة وتبدأ إتصالات تجاوز الأعطال من جديد.

> Failover On Cable status: Normal Reconnect timeout 0:00:00 (This host: Primary - Standby (Failed (Active time: 7140 (sec (Interface inside (172.16.1.2): Normal (Waiting (Interface outside (172.16.1.2): Failed (Waiting Other host: Secondary - Active (Active time: 30 (sec (Interface inside (172.16.1.1): Normal (Waiting (Interface outside (172.16.1.1): Normal (Waiting

> > <span id="page-20-1"></span>فشل تخصيص الاتصال ل LU

قد توجد مشكلة في الذاكرة إذا تلقيت رسالة الخطأ هذه:

LU

وثقت هذا إصدار في cisco بق id <u>CSCte80027</u> أي<u>سجل</u> زبون فقط). لحل هذه المشكلة، قم بترقية جدار الحماية إلى إصدار برنامج يتم فيه إصلاح هذا الخطأ. بعض إصدارات برنامج ASA التي تم إصلاح هذا الخطأ تحتها هي .(2)8.4 ،(2)8.3 ،(4)8.2

<span id="page-21-0"></span>رسائل نظام تجاوز الفشل

يصدر جهاز الأمان عددا من رسائل النظام المتعلقة بتجاوز الفشل على مستوى الأولوية 2، مما يشير إلى وجود حالة حرجة. لعرض هذه الرسائل، ارجع إلى <u>تكوين تسجيل دخول جهاز الأُمان من Cisco ورسائل سجل النظام</u> لتمكين التسجيل ورؤية أوصاف رسائل النظام.

ملاحظة: من خلال عملية التحويل، يتم إيقاف عملية تجاوز الفشل بشكل منطقي ثم يتم جلب الواجهات، التي تقوم بإنشاء رسائل 411001 و.411002 هذا هو النشاط الطبيعي.

## <span id="page-21-1"></span>رسائل تصحيح الأخطاء

لعرض رسائل تصحيح الأخطاء، أدخل الأمر debug fover. راجع <u>[مرجع أمر جهاز أمان Cisco](//www.cisco.com/en/US/docs/security/asa/asa72/command/reference/d1_72.html)</u> للحصول على مزيد من المعلومات.

**ملاحظة:** نظرا لأن إخراج تصحيح الأخطاء يتم تعيينه كأولوية عالية في عملية وحدة المعالجة المركزية، فقد يؤثر ذلك بشكل كبير على أداء النظام. ولهذا السبب، أستخدم أوامر تصحيح الأخطاء فقط لاستكشاف أخطاء معينة وإصلاحها أو داخل جلسات أستكشاف الأخطاء وإصلاحها مع موظفي الدعم الفني من Cisco.

### <span id="page-21-2"></span>SNMP

من أجل إستقبال ملائمات syslog SNMP لتجاوز الفشل، قم بتكوين عميل SNMP لإرسال ملائمات SNMP إلى محطات إدارة SNMP، وتحديد مضيف syslog، وتجميع قاعدة معلومات الإدارة (MIB) ل Cisco syslog في محطة إدارة SNMP لديك. راجع أوامر **خادم logging snmp في <u>[مرجع أوامر جهاز الأمان من Cisco](//www.cisco.com/en/US/products/ps6120/prod_command_reference_list.html)</u> للحصول على مزيد** من المعلومات.

### <span id="page-21-3"></span>زمن تجاوز الفشل

لتحديد أوقات الانتظار واستطلاع آراء وحدة تجاوز الفشل، أستخدم الأمر تجاوز الفشل في وضع التكوين العام.

ترحب إستطلاعات (MSEC (بالرسائل لتمثل الفاصل الزمني للتحقق من وجود الوحدة الاحتياطية.

وبالمثل، تمثل [] الإعداد للفترة الزمنية التي يجب أن تتلقى الوحدة خلالها رسالة ترحيب على إرتباط تجاوز الفشل، وبعد ذلك يتم إعلان فشل وحدة النظير.

لتحديد أوقات الانتظار واستطلاع واجهة البيانات في تكوين نشط/إستعداد لتجاوز الفشل، أستخدم الأمر FailOver interface Timeout في وضع التكوين العام. لاستعادة الاستقصاء الافتراضي وأوقات الانتظار، أستخدم الصيغة no من هذا الأمر.

**[failover polltime interface [msec]** *time* **[holdtime** *time*

استخدم امر **تجاوز الفشل** في **واجهة** وقت **الدراسة** لتغيير التردد الذي يتم عنده إرسال حزم HELLO إلى واجهات

البيانات. هذا الأمر متوفر فقط للتغلب على الأعطال في وضع الاستعداد/النشط. بالنسبة لتجاوز الفشل النشط/النشط، أستخدم أمر واجهة الوقت المستغرق في وضع تكوين مجموعة تجاوز الفشل بدلا من أمر واجهة وقت فحص تجاوز الفشل.

لا يمكنك إدخال قيمة Holdtime أقل من 5 أضعاف وقت إستطلاع الواجهة. بفضل وقت الاستقصاء الأسرع، يمكن لجهاز الأمان اكتشاف الأعطال والتغلب على الأعطال بشكل أسرع. ومع ذلك، قد يؤدي الاكتشاف السريع إلى حدوث محولات غير ضرورية عند إزدحام الشبكة مؤقتا. يبدأ إختبار الواجهة عندما لا يتم سماع حزمة مرحبا على الواجهة لأكثر من نصف وقت الانتظار.

يمكنك تضمين كل من أوامر واجهة وقت تجاوز الفشل في تكوين وحدة زمن الاستجابة والتغلب على الأعطال.

يقوم هذا المثال بتعيين تكرار وقت إستطلاع الواجهة إلى 500 مللي ثانية ووقت الانتظار إلى 5 ثوان:

hostname(config)#**failover polltime interface msec 500 holdtime 5**

راجع قسم <u>[تجاوز الفشل والوقت المستغرق](//www.cisco.com/en/US/docs/security/asa/asa72/command/reference/ef_72.html#wp1760473)</u> في *مرجع أمر جهاز الأمان من Cisco، الإصدار 7.2* للحصول على مزيد من المعلومات.

### <span id="page-22-0"></span>تصدير الشهادة/المفتاح الخاص في تكوين تجاوز الفشل

يقوم الجهاز الأساسي تلقائيا بنسخ المفتاح/الشهادة الخاصة إلى الوحدة الثانوية. قم بإصدار الأمر memory write في الوحدة النشطة لنسخ التكوين، والذي يتضمن المفتاح الشهادة/الخاص، إلى الوحدة الاحتياطية. يتم مسح جميع المفاتيح/الشهادات الموجودة على الوحدة الاحتياطية وإعادة نشرها بواسطة تكوين الوحدة النشطة.

ملاحظة: يجب ألا تقوم باستيراد الشهادات والمفاتيح ونقاط الثقة يدويا من الجهاز النشط ثم تصديرها إلى جهاز الاستعداد.

### <span id="page-22-1"></span>تحذير: فشل فك تشفير رسالة تجاوز الفشل.

رسالة الخطأ:

Failover message decryption failure. Please make sure both units have the same failover shared key and crypto license or system is not out of memory تحدث هذه المشكلة بسبب تكوين مفتاح تجاوز الفشل. لحل هذه المشكلة، قم بإزالة مفتاح تجاوز الفشل، وتكوين المفتاح المشترك الجديد.

### <span id="page-22-2"></span>المشكلة: دائما ما يكون تجاوز الفشل مرفرفا بعد تكوين وضع الاستعداد/النشط المتعدد الشفاف لتجاوز الفشل

يكون تجاوز الفشل ثابتا عندما تكون الواجهات الداخلية لكل من الخادمين (ASA (متصلة مباشرة وتكون الواجهات الخارجية لكل من الخادمين (ASA) متصلة مباشرة. ولكن تجاوز الفشل يرفرف عندما يتم إستخدام محول ما بين المحولات.

الحل: قم بتعطيل وحدة بيانات بروتوكول الجسر (BPDU (على واجهات ASA لحل هذه المشكلة.

## <span id="page-22-3"></span>تجاوز فشل وحدات ASA

إذا تم إستخدام وحدة خدمات الأمان والفحص والمنع المتقدم (SSM-AIP (أو وحدة خدمات أمان المحتوى والتحكم في الأمان (SSM-CSC (في الوحدات النشطة والاحتياطية، فإنها تعمل بشكل مستقل عن ASA من حيث تجاوز

### الفشل. يجب تكوين الوحدات النمطية يدويا في الوحدات النشطة والاحتياطية، ولا يقوم تجاوز الفشل بنسخ تكوين الوحدة النمطية.

ومن حيث تجاوز الفشل، يجب أن تكون كل من وحدات ASA التي تحتوي على وحدات AIP-SSM أو CSC-SSM من نفس نوع الجهاز. على سبيل المثال، إذا كانت الوحدة الأساسية تحتوي على وحدة ASA-SSM-10، فيجب أن تحتوي الوحدة الثانوية على وحدة -10SSM-ASA.

## <span id="page-23-0"></span>فشل تحويل كتلة رسالة تجاوز الفشل

رسالة خطأ 105010-3-1251×10 : ()

شرح: تم استنفاد ذاكرة الحظر. هذه رسالة مؤقتة، ويجب إسترداد جهاز الأمان. كما يمكن إدراج الأساسي كثانوي للوحدة الثانوية.

الإجراء الموصى به: أستخدم الأمر blocks show لمراقبة ذاكرة الكتلة الحالية.

### <span id="page-23-1"></span>مشكلة تجاوز فشل وحدة AIP

إذا كان لديك إثنان من ASAs في تكوين تجاوز الفشل وكان لكل واحد SSM-AIP، فيجب عليك نسخ تكوين -AIP SSMs يدويا. يتم نسخ تكوين ASA فقط بواسطة آلية تجاوز الفشل. لا يتم تضمين SSM-AIP في تجاوز الفشل.

أولا، تعمل دليل التحقق من سلامة طبقة الأمان (AIP-SSM) بشكل مستقل عن دليل الأمان من حيث تجاوز الفشل. ولتجاوز الفشل، فإن كل ما يلزم من منظور ASA هو أن تكون وحدات AIP من نفس نوع الجهاز. وفيما عدا ذلك، كما هو الحال مع أي جزء آخر من تجاوز الفشل، يجب أن يكون تكوين ASA بين الطراز النشط والحامل الاحتياطي متزامنا.

وفيما يتعلق بإنشاء دليل الطيران، فإن هذه الأجهزة هي أجهزة إستشعار مستقلة بصورة فعالة. لا يوجد تجاوز للفشل بين الاثنين، ولا يوجد لديهم وعي ببعضهم البعض. يمكنهم تشغيل إصدارات مستقلة من التعليمات البرمجية. أي أنها لا تحتاج إلى التطابق، و ASA لا يهمه إصدار الرمز على دليل الطيران فيما يتعلق بتجاوز الفشل.

يباشر ASDM توصيل إلى AIP من خلال الإدارة قارن IP أن أنت شكلت على AIP. بمعنى آخر، يتصل بالمستشعر بشكل نموذجي من خلال HTTPS، والذي يعتمد على كيفية إعداد المستشعر.

يمكنك إجراء تجاوز فشل ASA بشكل مستقل عن وحدات AIP (IPS(. لا تزال متصلا بالمحول نفسه لأنك تتصل ب IP الخاص بإدارته. للاتصال بدليل الطيران الآخر، يجب عليك إعادة الاتصال ب IP الخاص بإدارته لتكوينه والوصول إليه.

ارجع إلى ASA: إرسال حركة مرور الشبكة من ASA إلى مثال تكوين AIP SSM للحصول على مزيد من المعلومات وعينة من التكوينات حول كيفية إرسال حركة مرور الشبكة التي تمر عبر جهاز الأمان القابل للتكيف (5500 ASA Series إلى وحدة خدمات الأمان والفحص والمنع المتقدم (IPS) (SSM-AIP(

### <span id="page-23-2"></span>مشكلات معروفة

عندما تحاول الوصول إلى ASDM على ASA الثانوي مع برنامج الإصدار .8x وإصدار x6. ASDM لتكوين تجاوز الفشل، يتم إستلام هذا الخطأ:

:

في الشهادة، يكون عنوان المصدر واسم الموضوع هو عنوان IP للوحدة النشطة، وليس عنوان IP الخاص بوحدة الاستعداد.

في الإصدار x.8 من ASA، يتم نسخ الشهادة الداخلية (ASDM) من الوحدة النشطة إلى الوحدة الاحتياطية، مما يتسبب في رسالة الخطا. ولكن، إذا كان جدار الحماية نفسه يعمل على رمز الإصدار x.7 مع ASDM.5 وحاولت عند التحقق من الشهادة، يكون المصدر واسم الموضوع عنوان IP للوحدة الاحتياطية.

## <span id="page-24-0"></span>معلومات ذات صلة

- [Cisco ASA 5500 Series Adaptive Security Appliances المعدلة الأمان أجهزة](//www.cisco.com/en/US/products/ps6120/tsd_products_support_series_home.html?referring_site=bodynav)
	- <u>برنامج جدار حماية Cisco PIX</u>
	- [تكوين تجاوز فشل الوحدة النمطية لخدمات جدار الحماية \(FWSM\(](//www.cisco.com/en/US/docs/security/fwsm/fwsm32/configuration/guide/fail_f.html?referring_site=bodynav)
		- [أستكشاف أخطاء FWSM وإصلاحها](//www.cisco.com/en/US/products/hw/switches/ps708/products_tech_note09186a0080965dec.shtml?referring_site=bodynav)
		- [كيفية عمل تجاوز الفشل على جدار حماية PIX Secure Cisco](//www.cisco.com/en/US/products/hw/vpndevc/ps2030/products_tech_note09186a0080094ea7.shtml?referring_site=bodynav)
			- [الدعم التقني والمستندات Systems Cisco](//www.cisco.com/cisco/web/support/index.html?referring_site=bodynav)

ةمجرتلا هذه لوح

ةي الآل المادة النام ستن عن البان تم مادخت من النقت تي تال التي تم ملابات أولان أعيمته من معت $\cup$  معدد عامل من من ميدة تاريما $\cup$ والم ميدين في عيمرية أن على مي امك ققيقا الأفال المعان المعالم في الأقال في الأفاق التي توكير المالم الما Cisco يلخت .فرتحم مجرتم اهمدقي يتلا ةيفارتحالا ةمجرتلا عم لاحلا وه ىل| اًمئاد عوجرلاب يصوُتو تامجرتلl مذه ققد نع امتيلوئسم Systems ارامستناه انالانهاني إنهاني للسابلة طربة متوقيا.